## **Toshiba Stratagy Voicemail – Admin Guide**

Dial the voicemail extension \_\_\_\_\_ (This is setup when the system is installed and is different on all systems). When answered enter a mailbox number \*999# Enter security code 999997 or 8888 followed by # (Again, this is setup on installation)

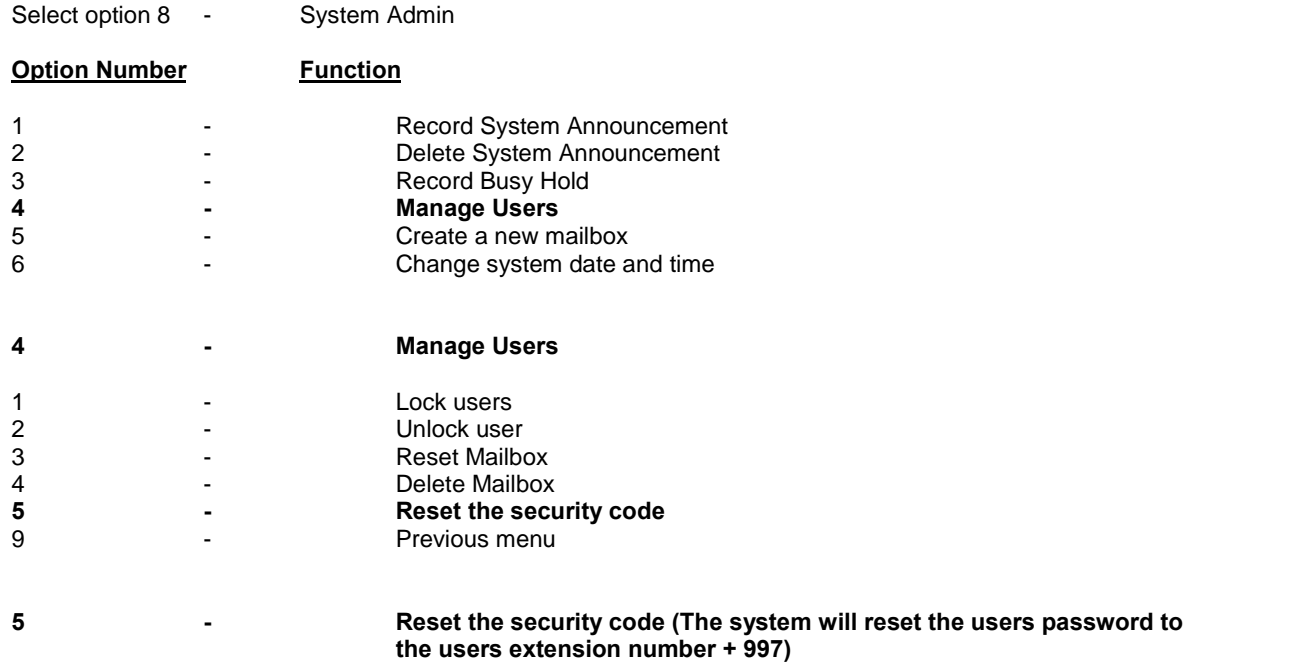

E:\Internet\swcomms.co.uk\_V2\user guides\dk\Toshiba\_Stratagy.doc